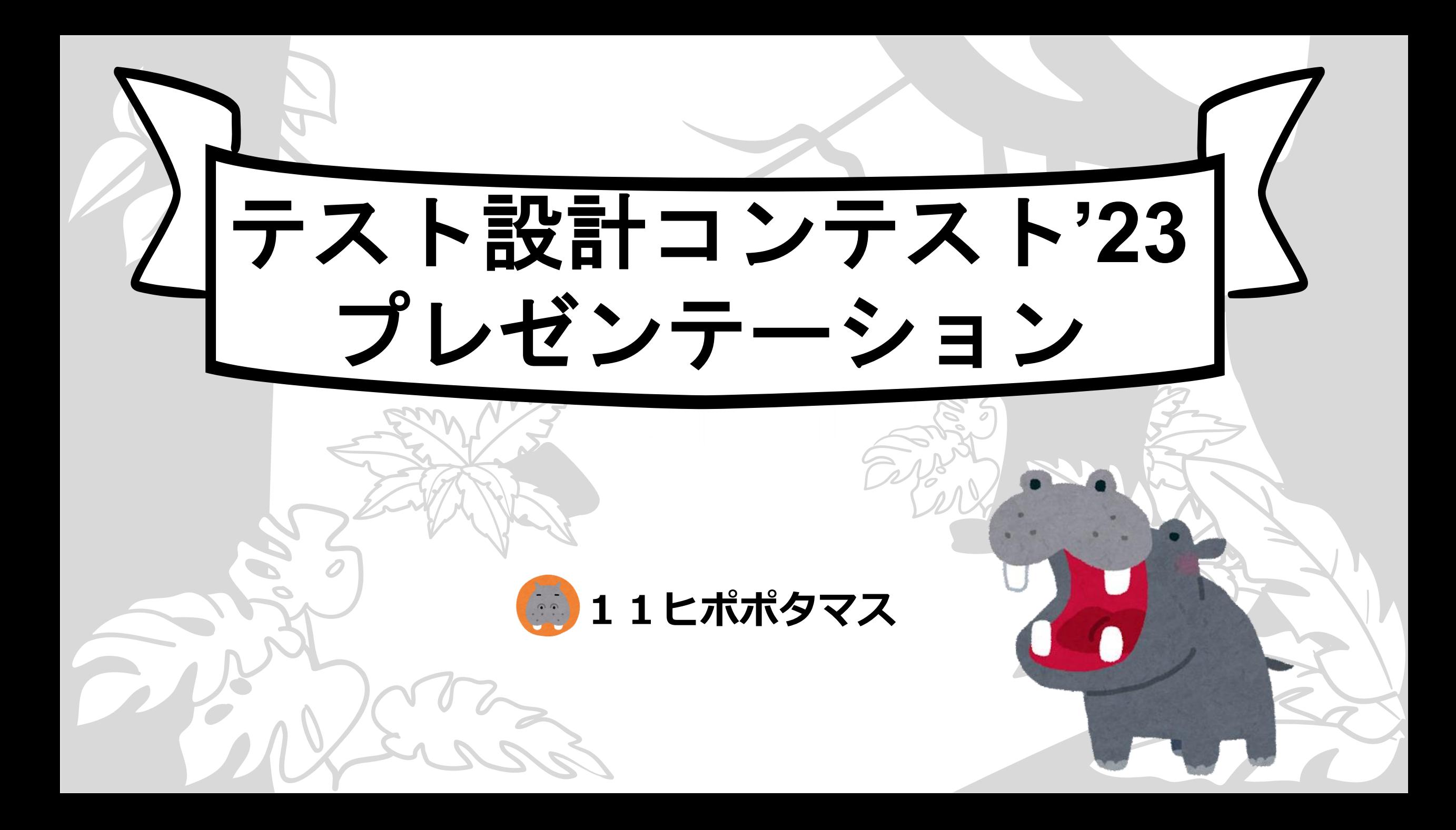

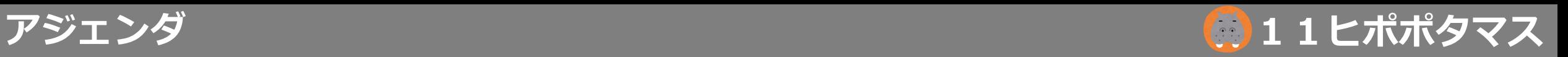

# 1.チーム紹介 2.テスト分析 3.テストアーキテクチャ設計 4.テスト詳細設計・実装

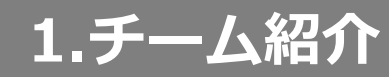

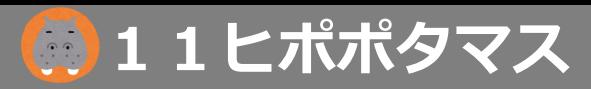

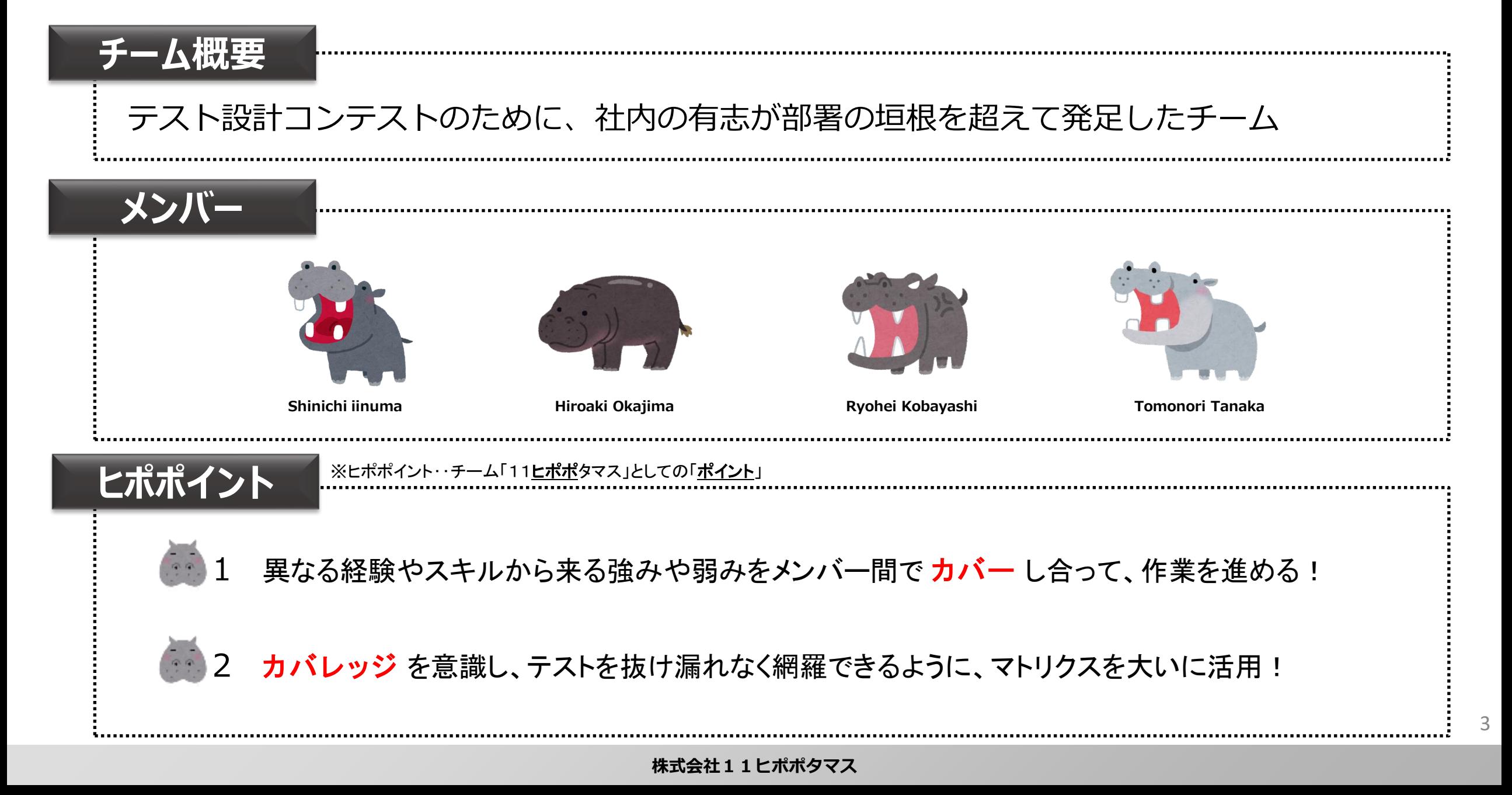

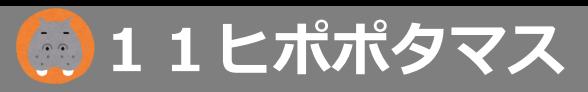

4

### **2-1.仕様の理解と整理(1)**

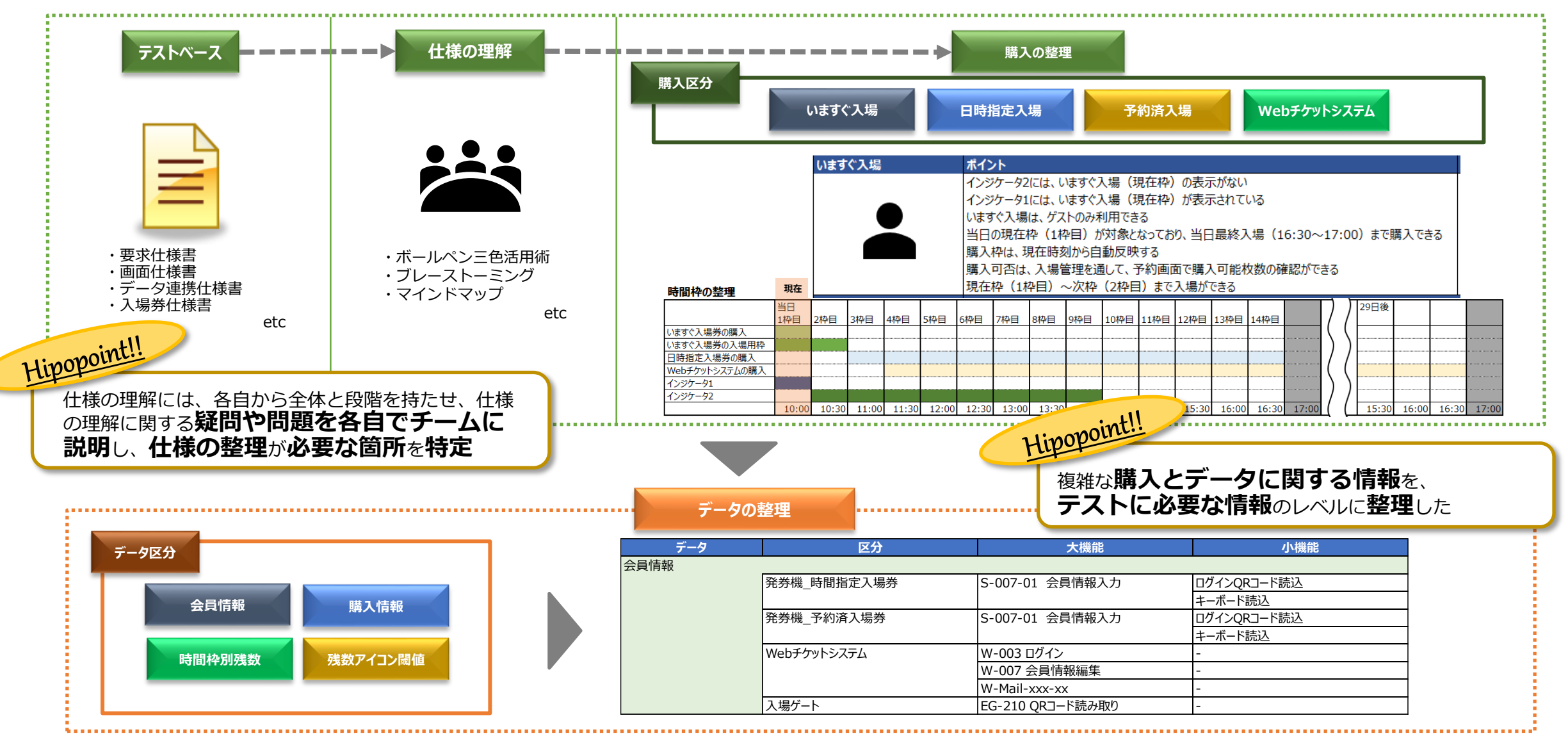

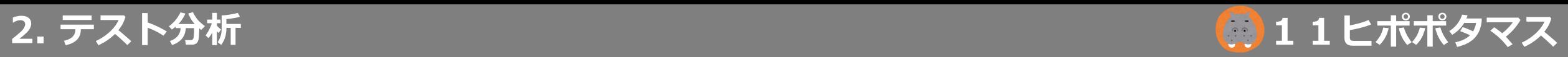

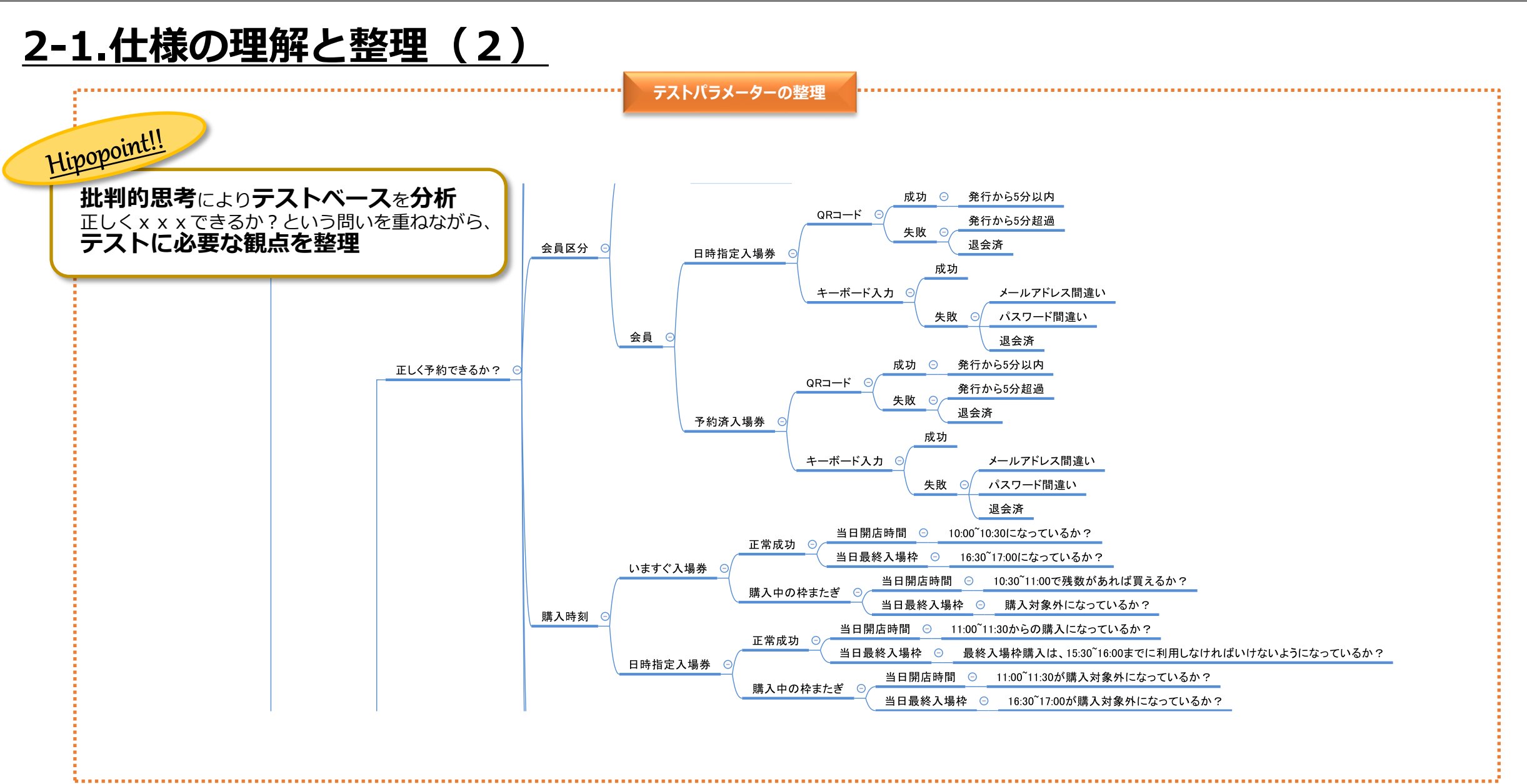

#### **2. テスト分析**

・購入について ・データについて

・テストパラメーターについて

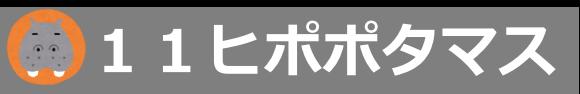

# **2-2.テスト方針の策定(1)**

**仕様の整理**

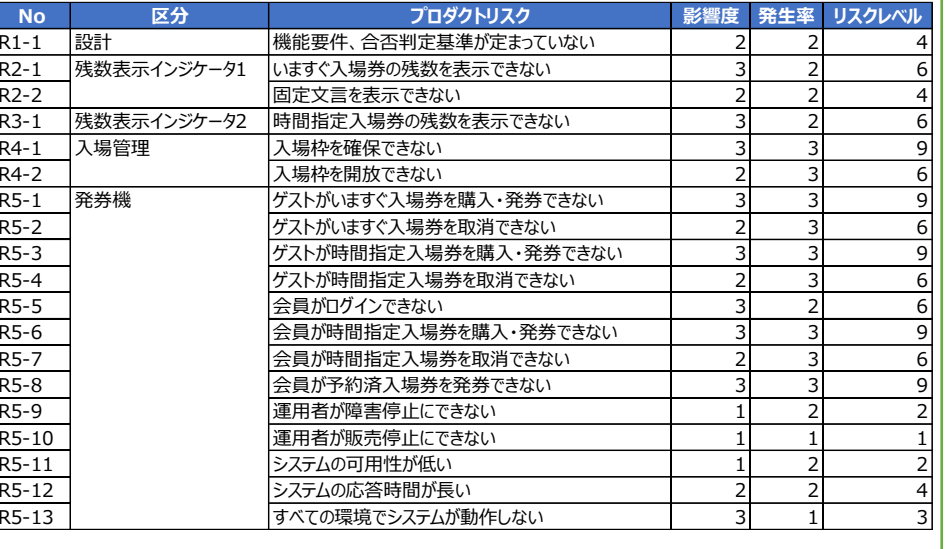

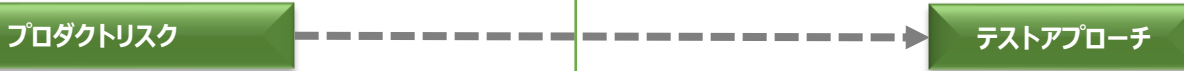

#### **テストレベル**

開発会社でのテストは十分に行われているという前提があるため、コンポーネント統合テストまでのテストは完了を想定している。 また、システムごとに開発会社が異なることを考慮すると、システム統合で問題が多く出る可能性があり、品質に対して懸念がある状況である。 よって、システム統合テストレベルのプロダクト品質保証が急務であると想定し、今回はシステム統合テストレベルのみの提案とする。

#### **テスト方法**

テストの方法は、6つの方法 (レビュー、シナリオテスト、確認テスト、リグレッションテスト、探索的テスト)で行う。 これは、別紙「テストパラメーター分析」で、テストすべきものを分析した結果、別紙「購入の流れ」で示す一連の流れで確認することが最善だと判断した。 なお、シナリオテストで実行することが不向きなもの(モバイル固有操作を多様したものなど)があるため、補完的な位置づけで探索的テストを行う。 以下の「表:テスト方法」で、テスト方法の区分と概要を示す。

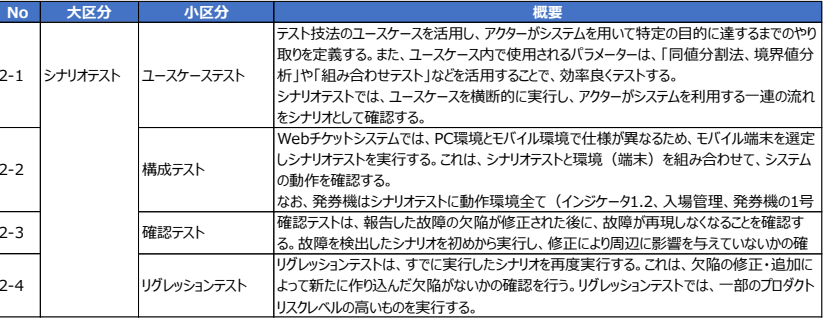

テストベースから仕様の整理を行い、ブレーストーミ ングを活用しながら**プロダクトリスクを定義**し、 影響度×発生率=**リスクレベルを算出**

etc

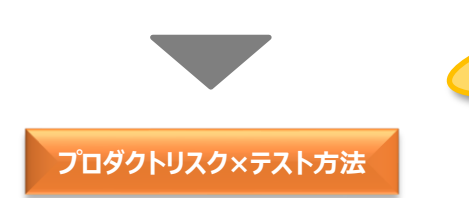

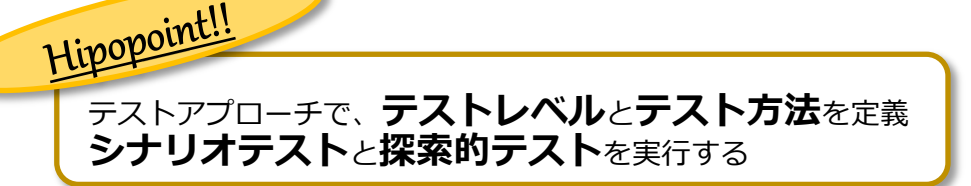

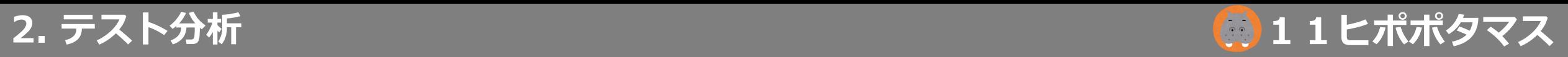

# **2-2.テスト方針の策定(2)**

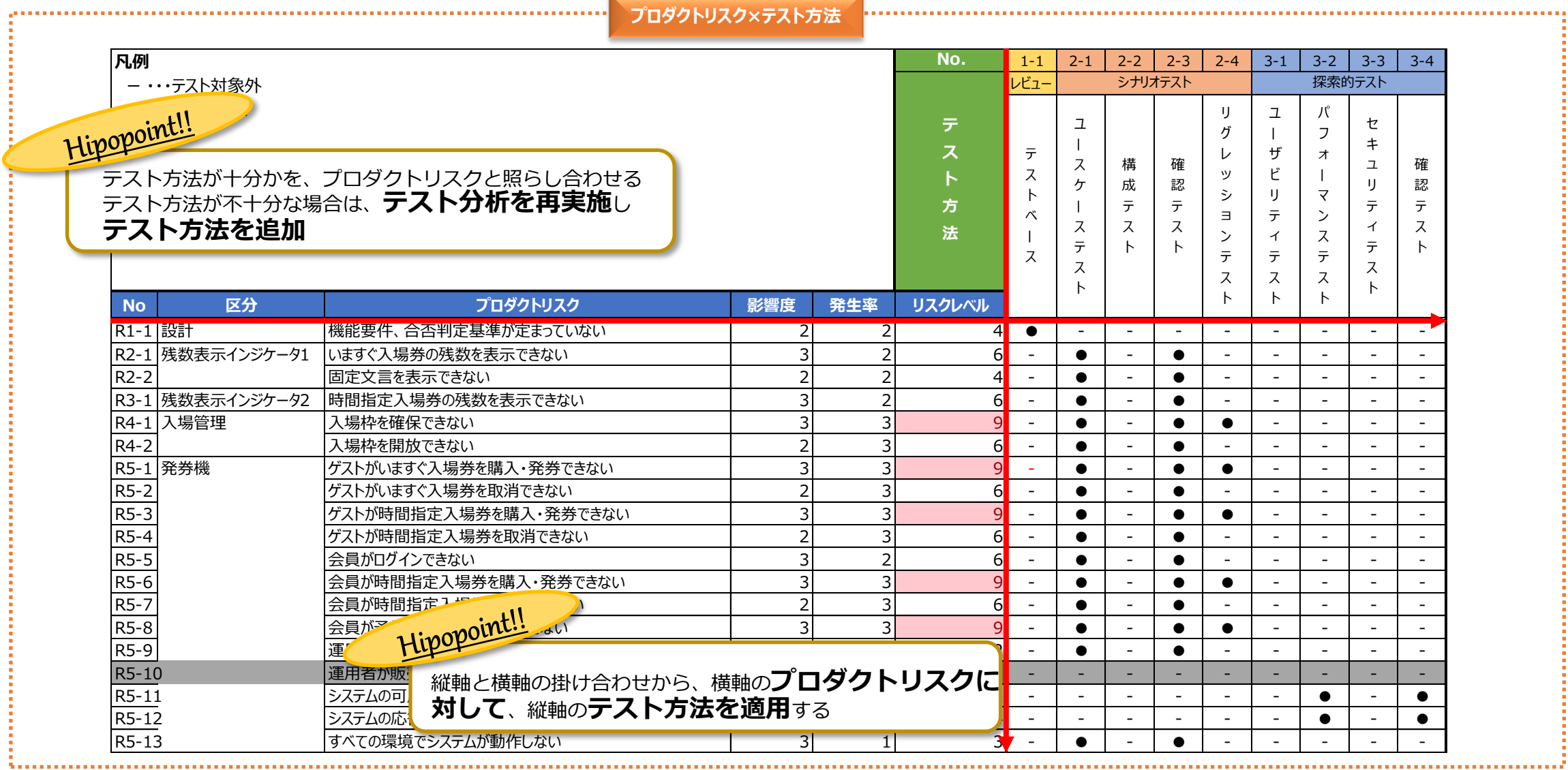

#### **2. テスト分析**

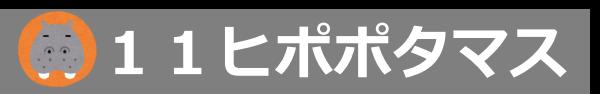

## **2-2.テスト方針の策定(3)**

#### **テスト範囲** スコープ2(ユースケース) スコープ1(システ 本プロジェクトのテスト範囲を示す。 利用者環境 Webチケットシステム ⚫ スコープ1の範囲は、本プロジェクトのテスト要求として、園内チケットシステ 各種端末 クラウド1 ムとWebチケットシステム間の連携を特に意識して設定している。 決済SaaS ● スコープ2の範囲は、過密回避のための措置が利用者側のユースケースを メール 想定した購入~入場までの流れを考慮し、システム全体でのユースケースフ 決済サービス ローの確認を実施する。 Web/AP#1 LB. (負荷分散) Web/AP#2 園内チケットシステム 入場管理システム Hipopo<sup>uru ::</sup><br>デスト範囲について共通認識を持てるよう**対象システ** クラウド2 発券機 (3台) VPNGW **ムの構成要素をモデル化** 残数表示インジケータ1 会員情報管理DB ここから「園内チケットシステム」と「Webチケットシ ステム」の連携を主軸に、**予約から入場ゲートと** 残数表示インジケータ2 **いう利用の流れを想定したシナリオ**確認を行う 予約管理DB 入場ゲート

#### **2. テスト分析**

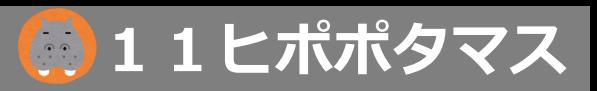

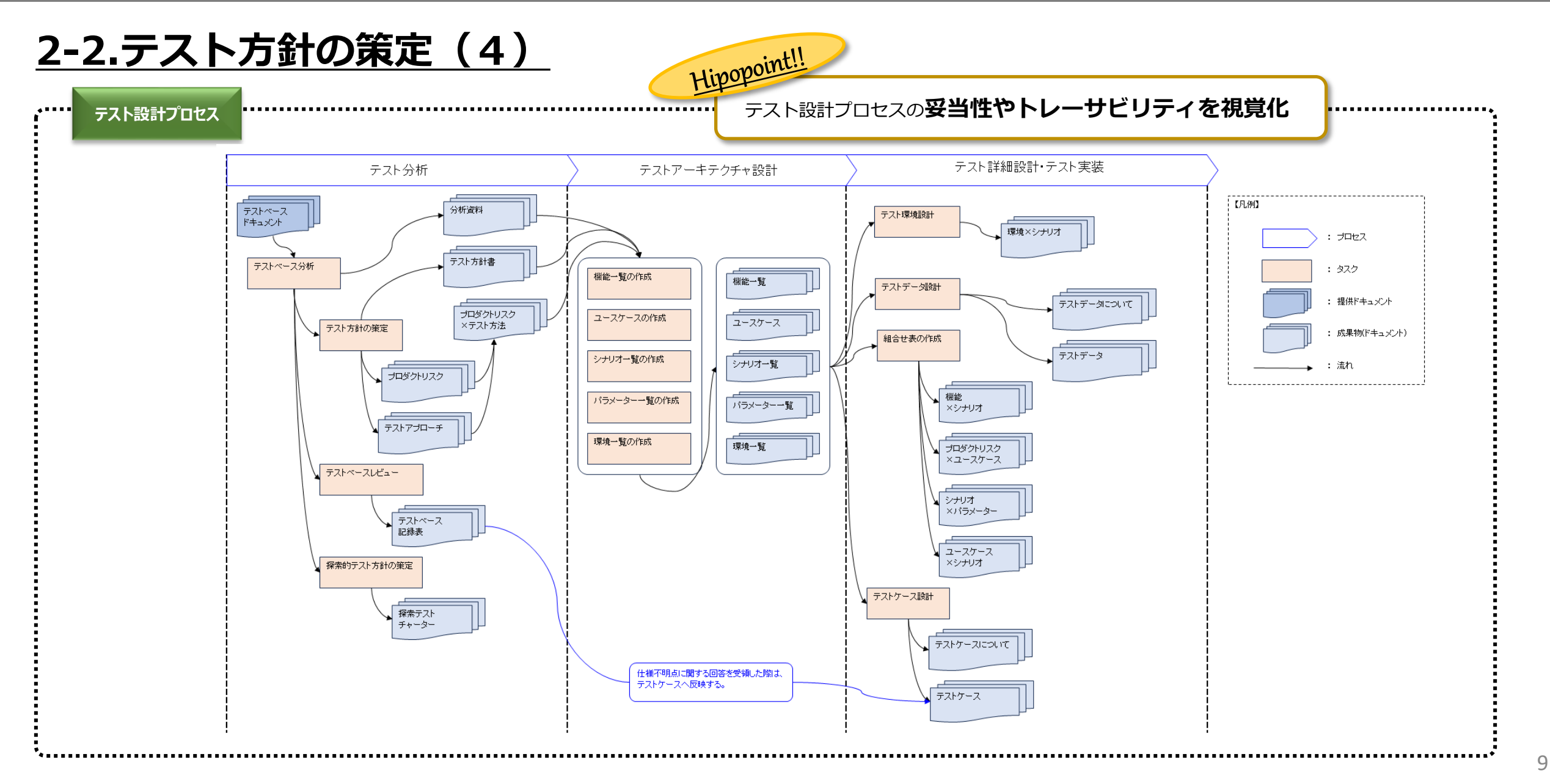

<mark>2. テスト分析 ◎</mark> 1 1 ヒポポタマス

**2-3.レビュー**

#### 質問、確認事項があった場合、「テストベース記録表」に記録 **質問**と**確認事項**、**その該当の記述ヵ所(根拠) を一覧化**にして提供

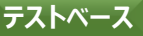

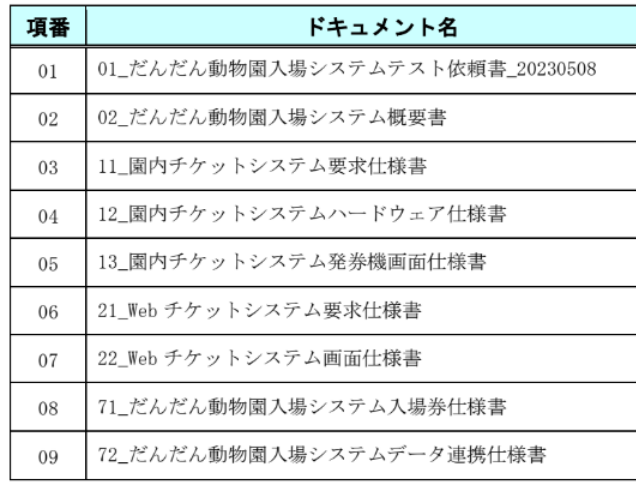

#### **テストベース テストベース記録表**

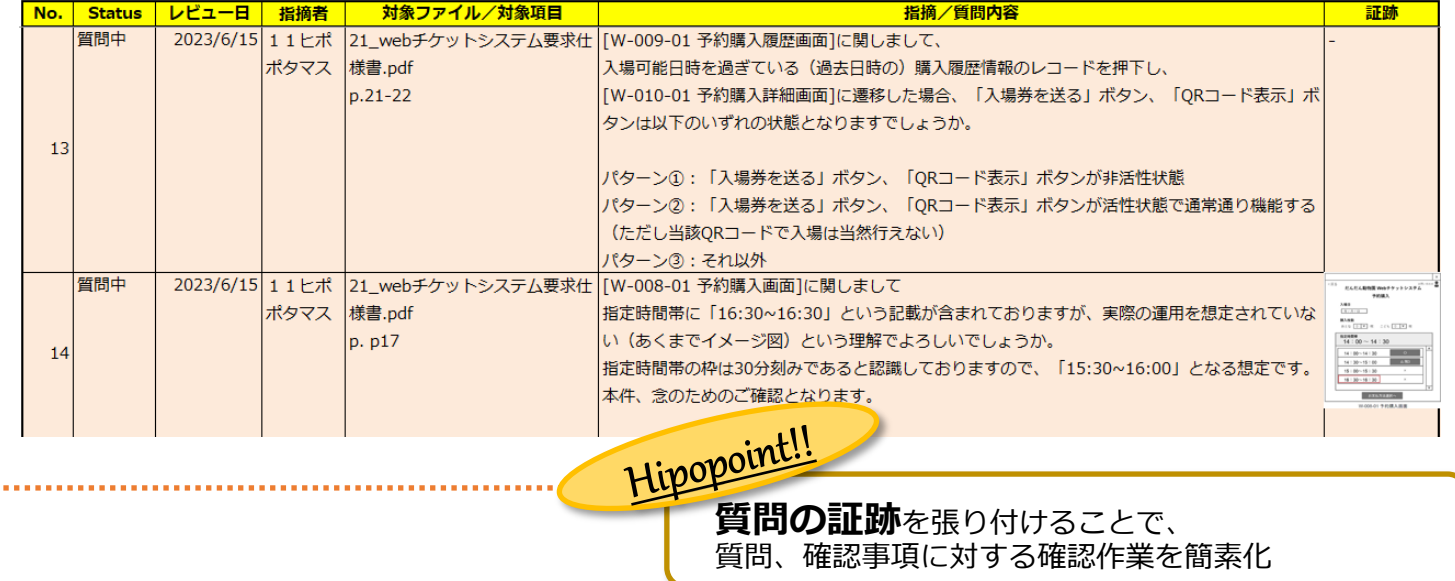

#### **2. テスト分析**

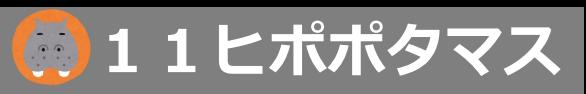

### **2-4.探索的テスト**

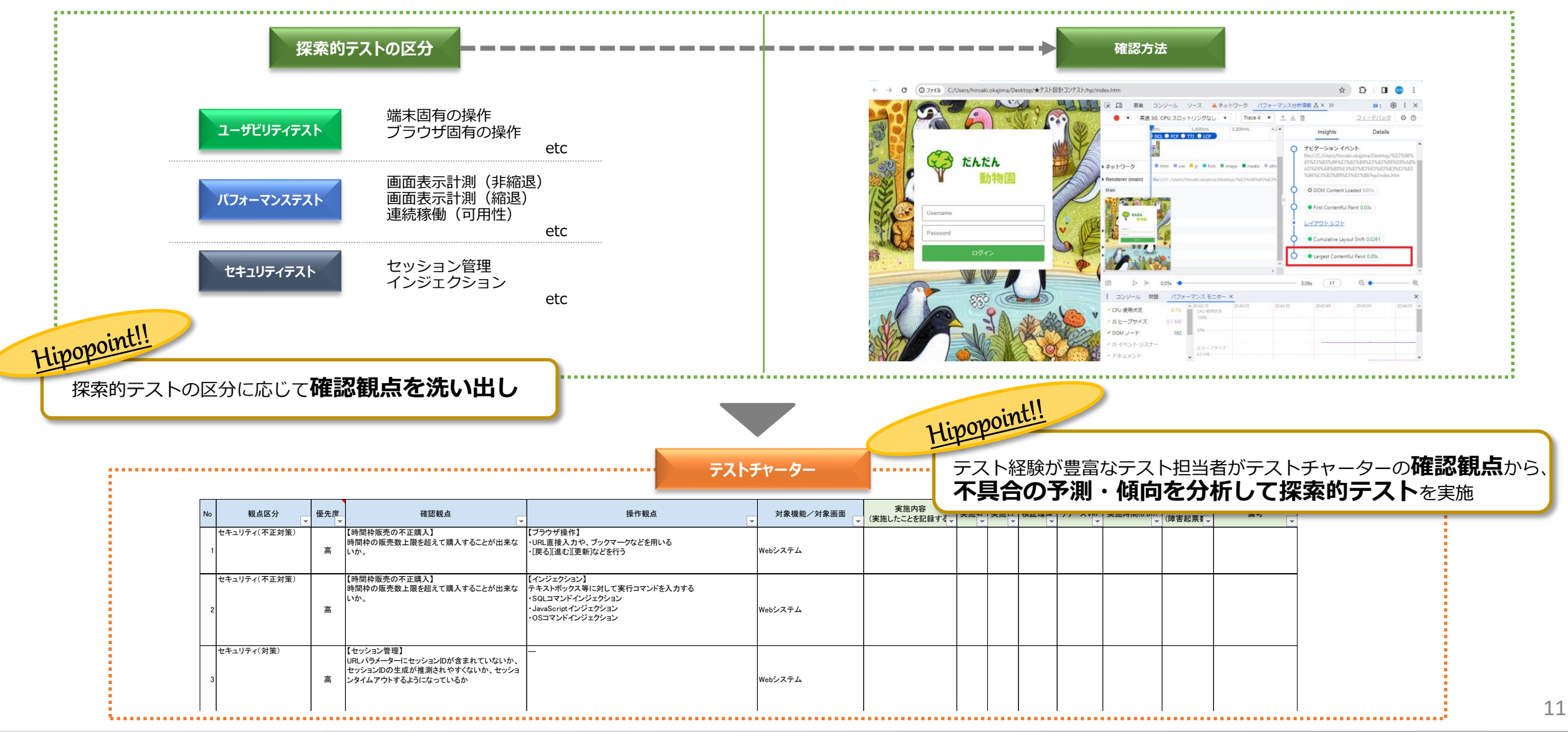

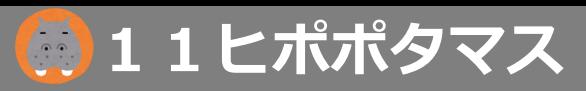

### **3-1.機能(画面)一覧**

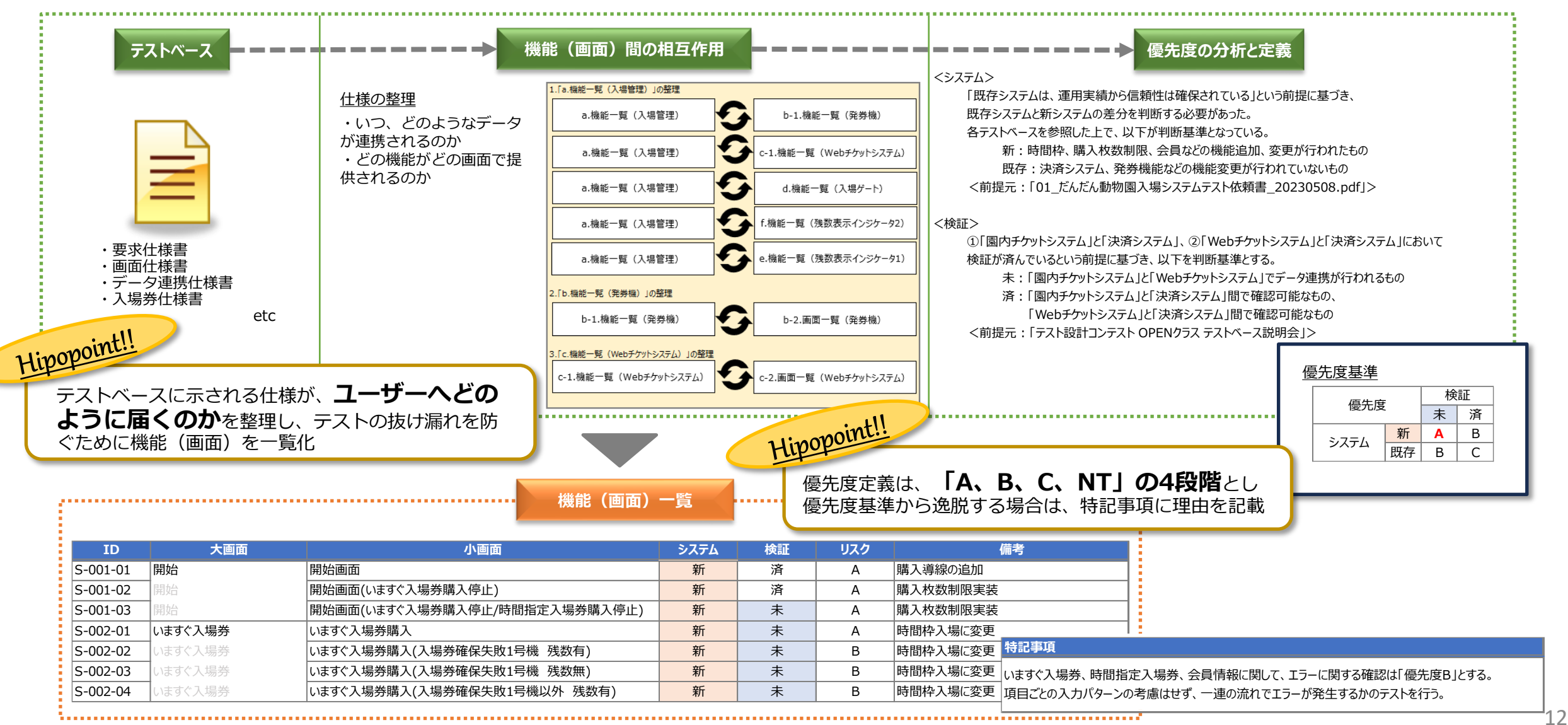

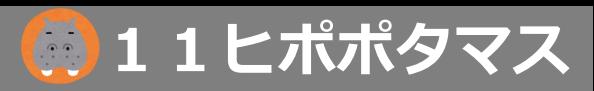

13

### **3-2.ユースケース**

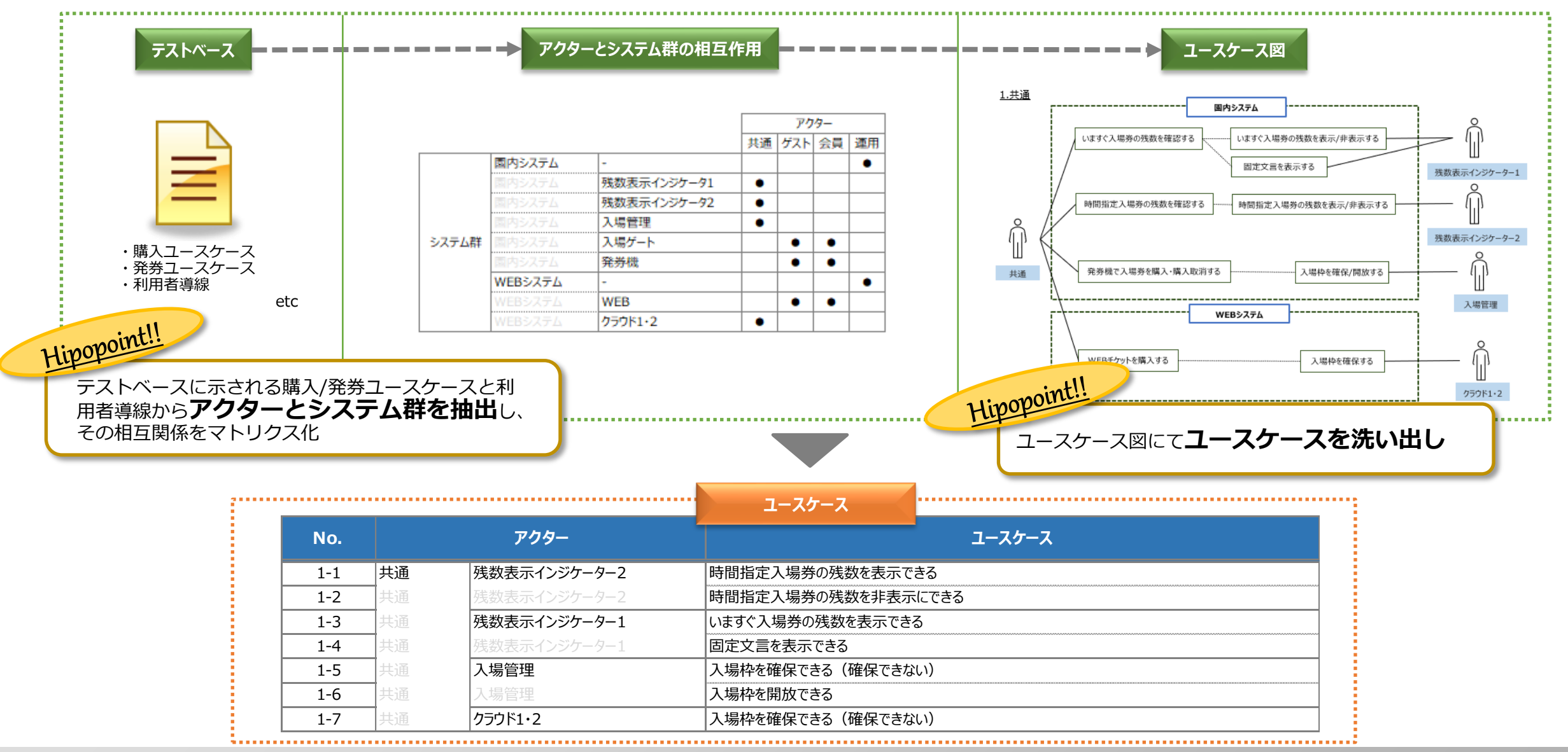

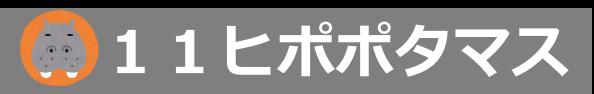

14

### **3-3.シナリオ一覧**

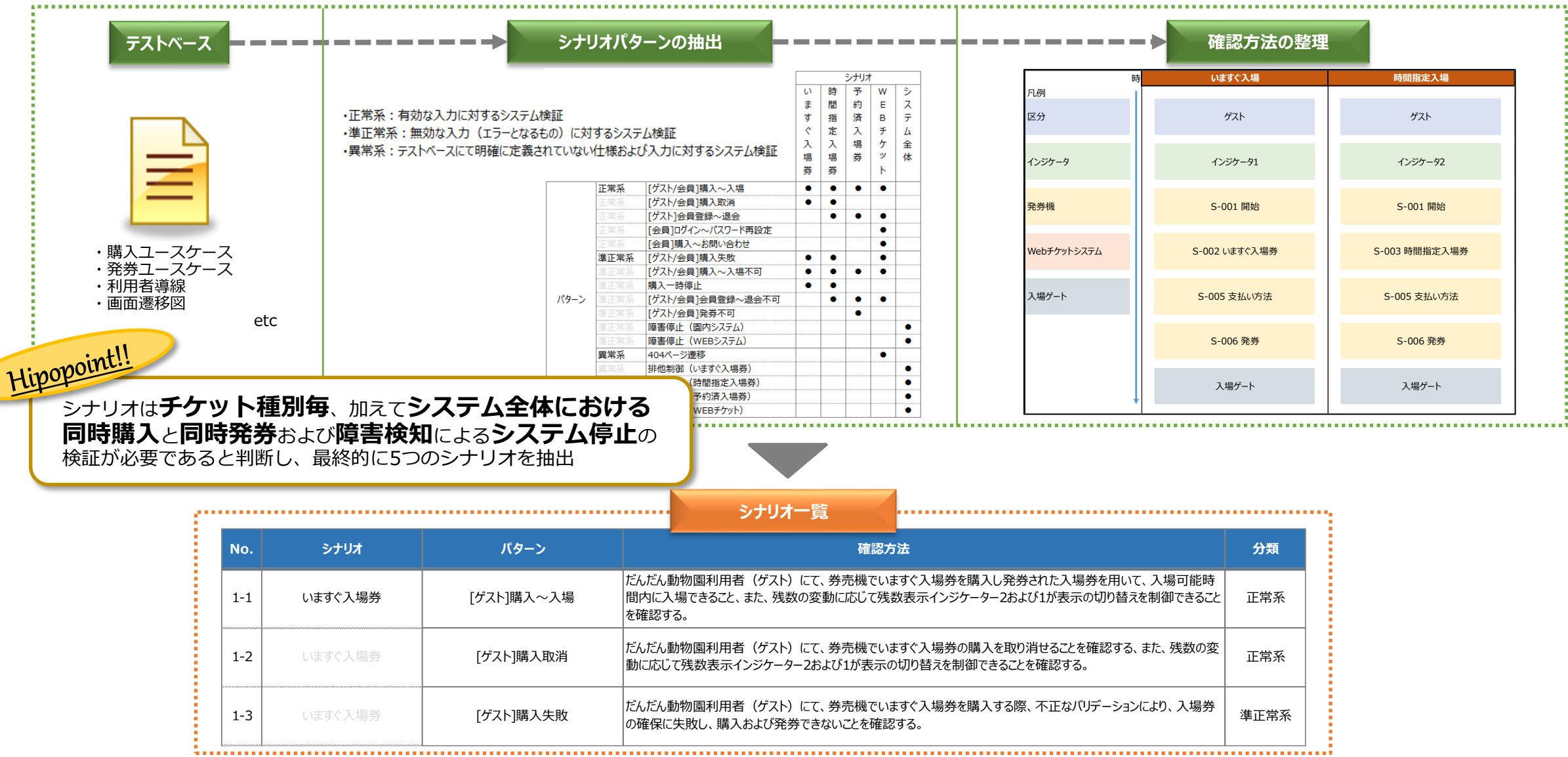

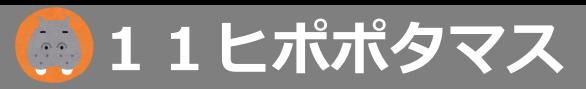

# **3-4.パラメータ一覧(1)**

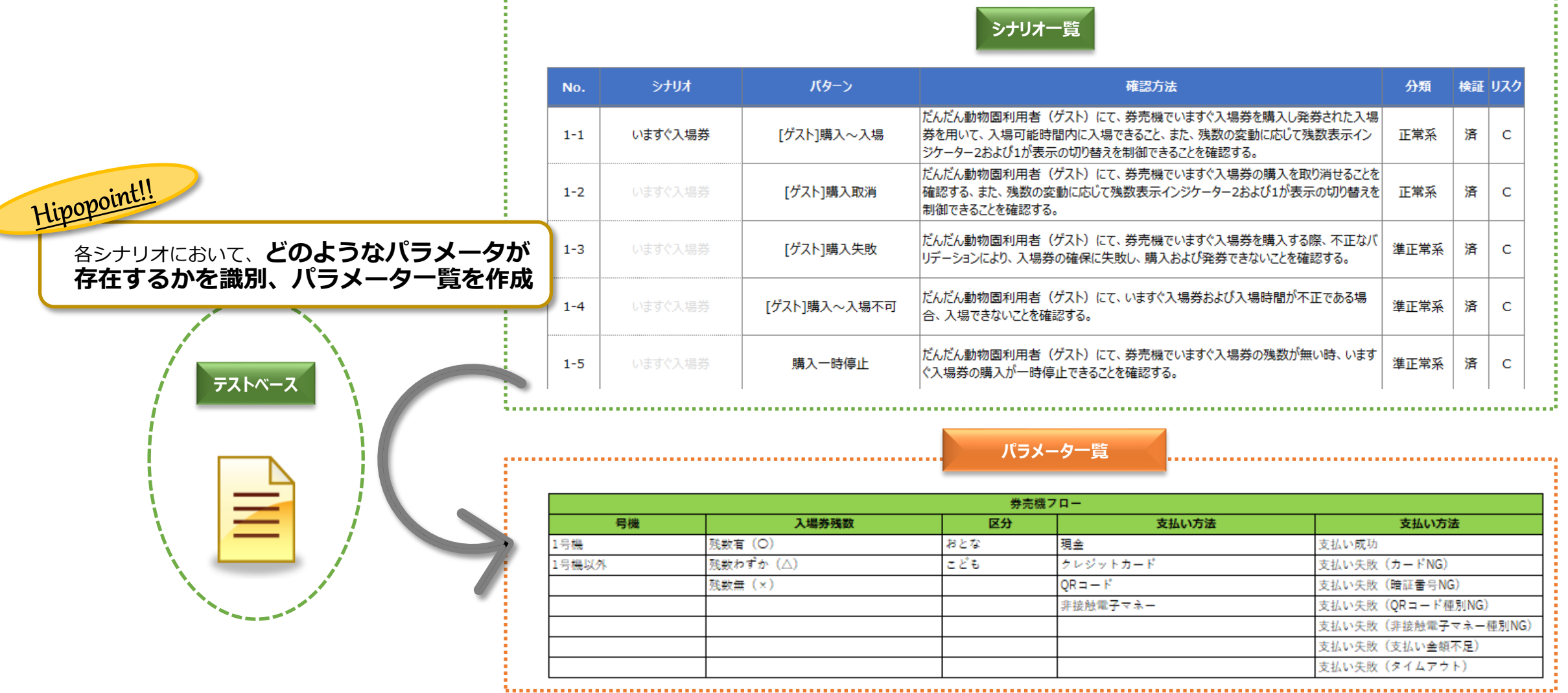

#### **3. テストアーキテクチャ設計 インス しゅうしょう しゅうしょう しゅうしょう しゅうしょう しょうこう しょうのう しょうかい しょうかい しゅうしょう**

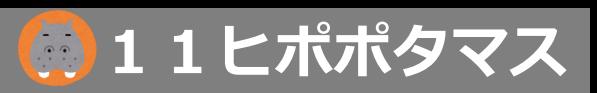

# **3-4.パラメータ一覧(2)**

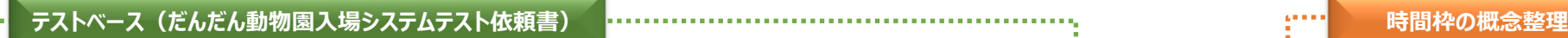

**COLOR** 

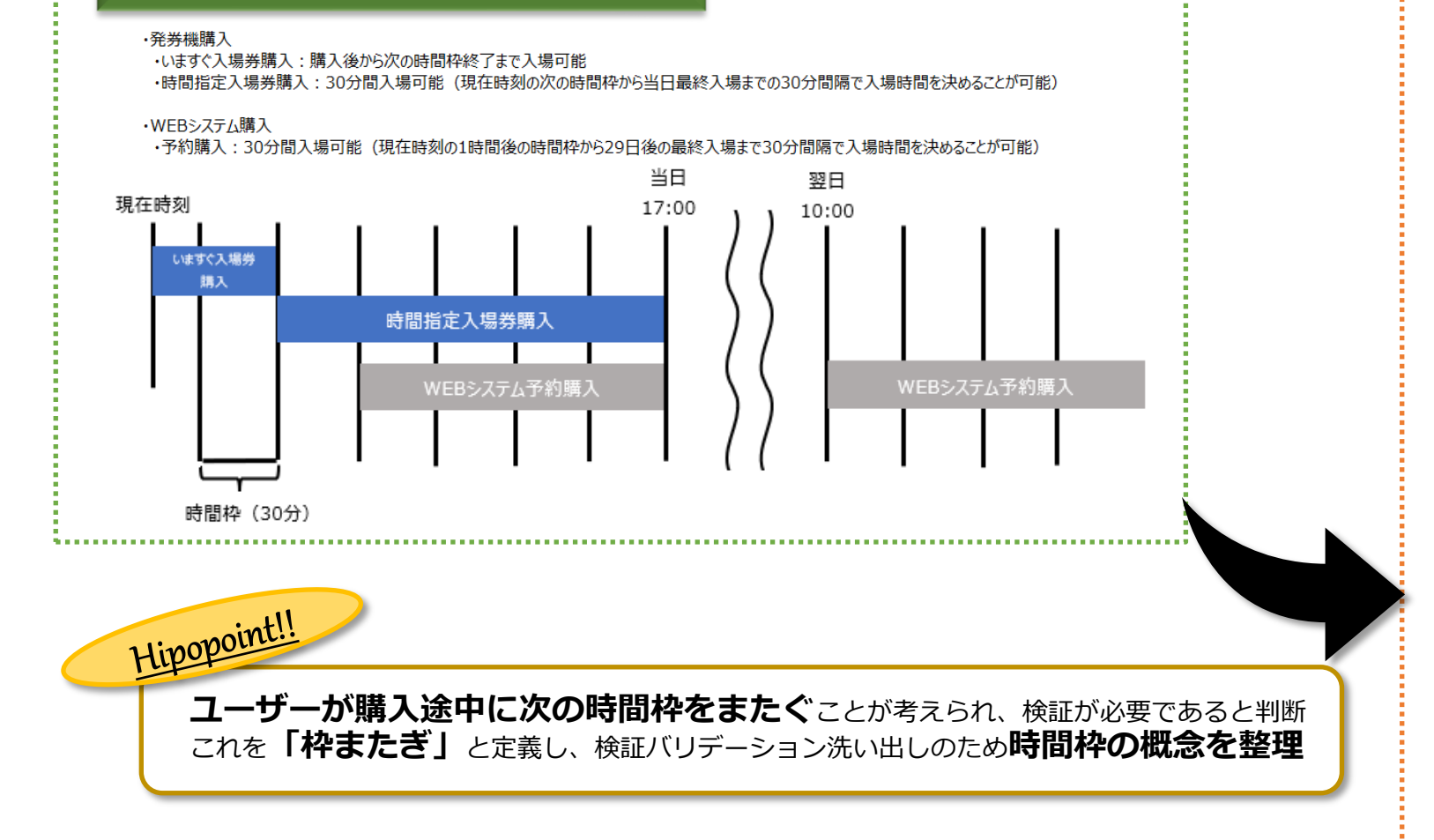

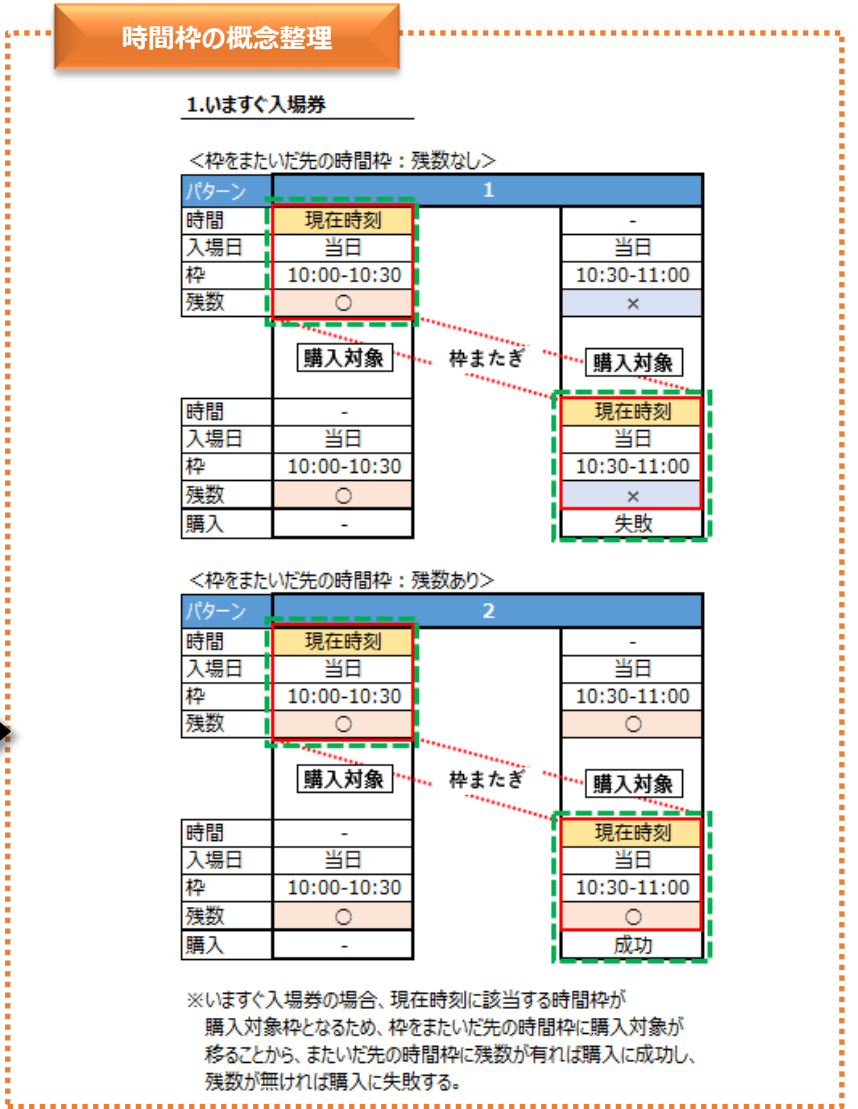

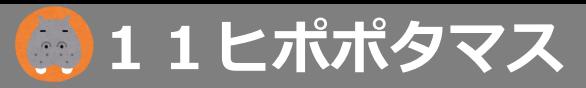

**3-5.環境一覧 パラメーター一覧(動作環境) 環境一覧の作成 動作環境 OS OSバージョン ブラウザ バージョン** Windows Windows 11 Firefox 最新版 動作環境に基づいたパラメーター一覧を使用して、基本的に「シングルカバレッジ(全ての要素を抑える)」で網羅する。 Windows 10 Google Chrome ただし、MacOSにおいては、日本の一般家庭で利用される可能性は低く、 Microsoft Edge MacOSを全て検証する必要性が低いと判断し、最新OSと動作環境の最も古いOSの二つでの検証を提案している。 **OS OSバージョン ブラウザ バージョン** macOS macOS Sonoma 14.1 Safari **butter and the contract of the contract of the contract of the contract of the contract of the contract of the contract of the contract of the contract of the contract of the contract of th** 続いて、追加された要素(解像度、機種)について説明する。 解像度 macOS Ventura 13.6.1 Google Chrome レイアウトの影響を受けやすい画面解像度(デバイス解像度)を考慮し選定した。 macOS Monterey 12.7.1 モバイルの論理解像度で利用されることの多い、390x844や375x667を選定し、それ以外にも大きいものを取り扱っている。 macOS Big Sur 11.7.10 **OS OSバージョン ブラウザ バージョン** ・要求仕様書 機種 iOS iOS 17 Safari 最新版 ・画面仕様書 モバイルにおいては、機種固有の不具合が想定されるため、モバイル販売メーカー大手のapple、Google、Samsung、Sony、SHARPを選定 iOS 16 Google Chrome iPhoneやiPadは古いものと新しいものなどをベースに選定している。 ・データ連携仕様書 iOS 15 Androidにおいては、対象機種を拡大しすぎるとコストが膨大になってしまうため、シェアの多いメーカーごとに1機種を選定した。 ・入場券仕様書 **OS OSバージョン ブラウザ バージョン** Android **Android 14** Google Chrome 最新版 etc Android 13 Hipopoint ::<br>| テストベースの動作環境から、 Android 12 Hipopoint!! **動作環境のパラメーターを整理**、**一覧化** 動作環境以外にも、モバイル固有の問題が起こりやすい **解像度**や**モバイルの機種**に着目 **環境一覧 iOS,iPadOS 機種 ブラウザ バージョン 解像度(横×縦)** iOS 17 iPhone 15 Pro Max  $\vert$ Google Chrome  $\vert$ 最新版 1290x2796 iOS 17 iPhone 14 safari 17 17 1170x2532  $\vert$ iOS 16  $\vert$ iPhone SE(3rd)  $\vert$ Safari 16  $\vert$  16 750x1334 iOS 15 iPhone 8 Google Chrome 最新版 750x1334

#### **株式会社11ヒポポタマス**

iPadOS 16.7.2 iPad Pro 12.9(6th) safari 16 16 2048x2732

#### **4. テスト詳細設計・実装**

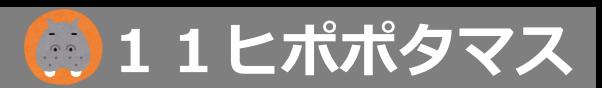

18

## **4-1. プロダクトリスク×ユースケース**

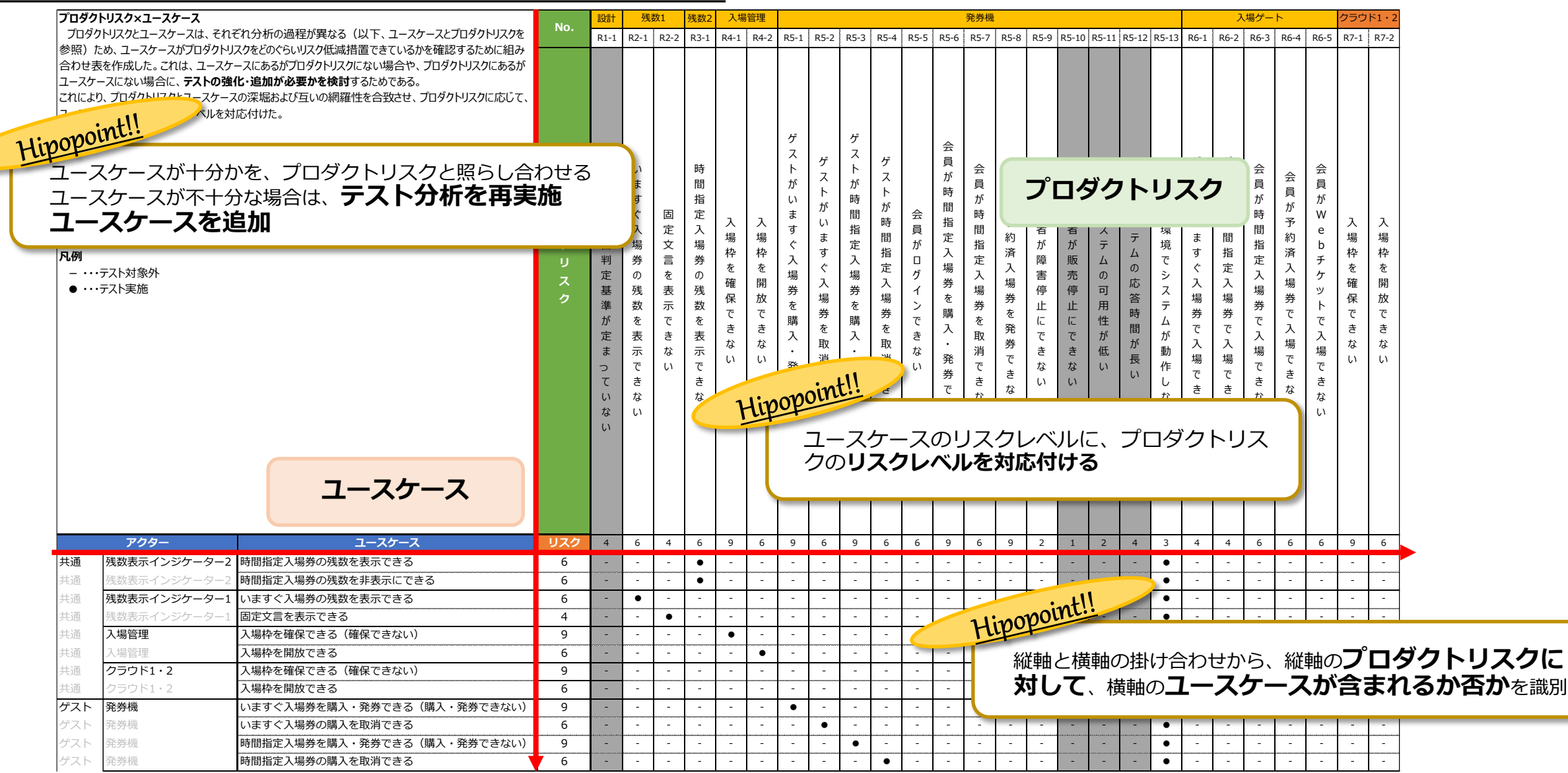

#### **4. テスト詳細設計・実装**

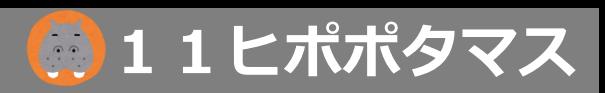

### **4-2. 機能×シナリオ**

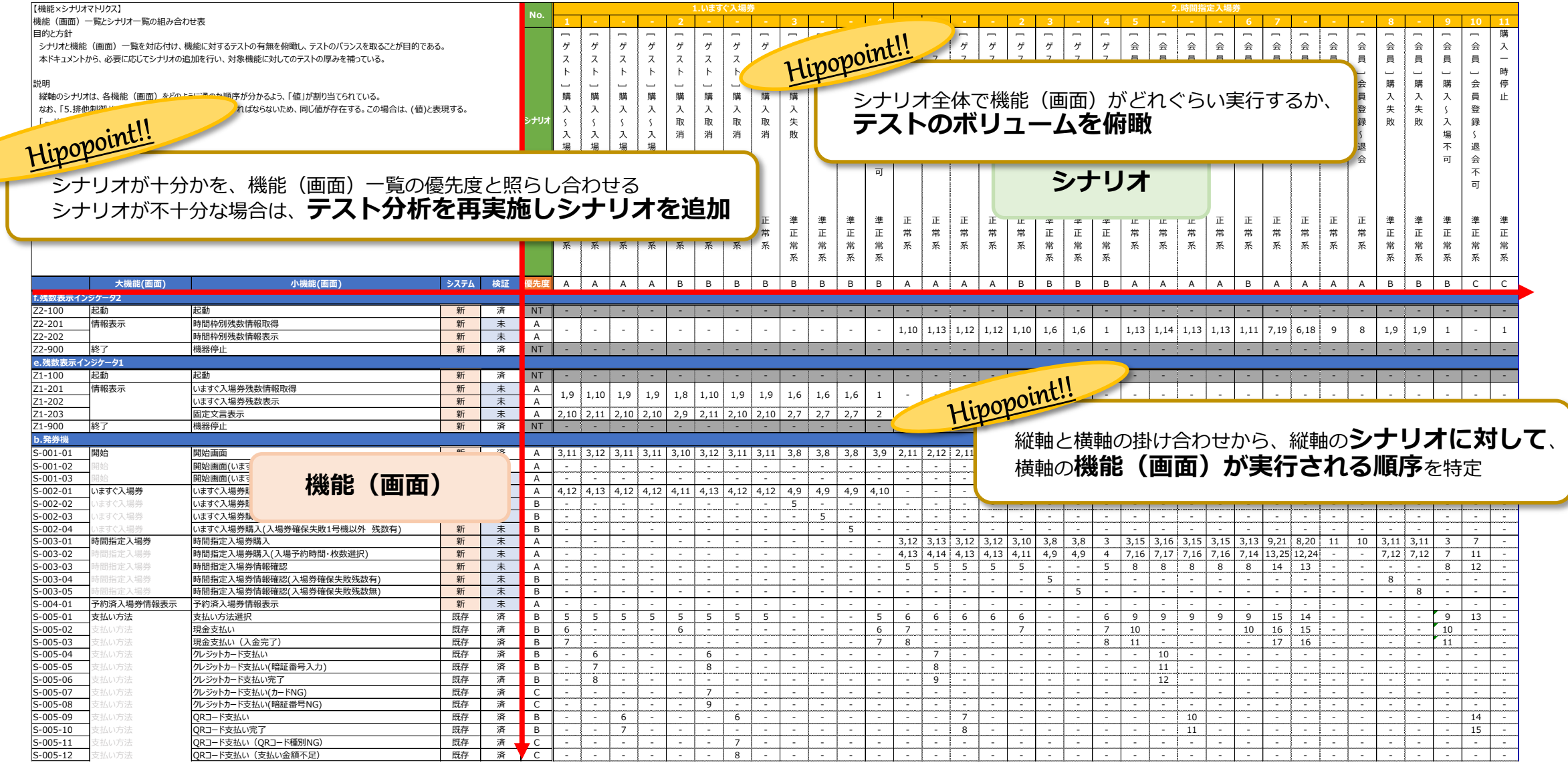

#### **4. テスト詳細設計・実装 11ヒポポタマス**

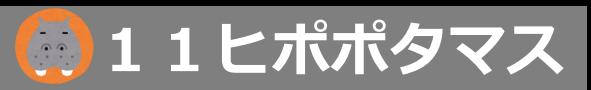

### **4-3. シナリオ×パラメーター**

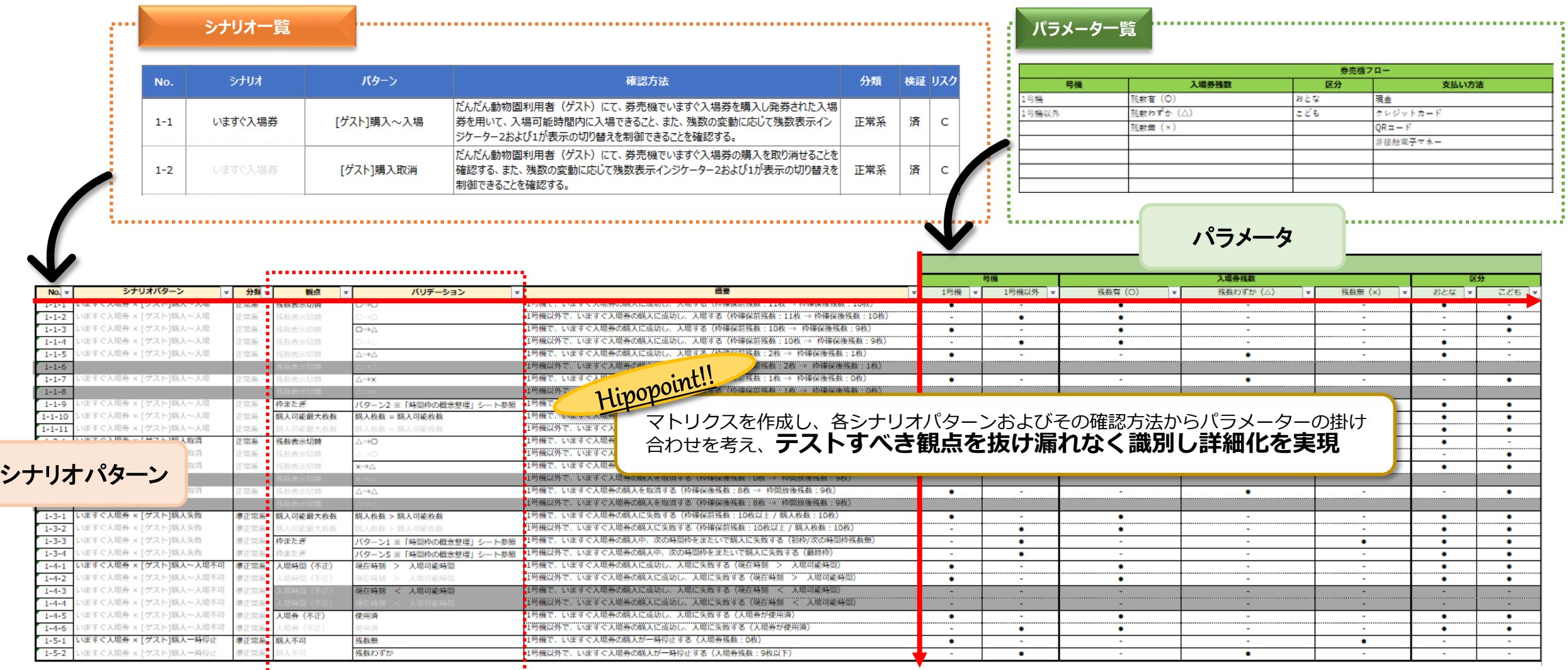

#### **4. テスト詳細設計・実装**

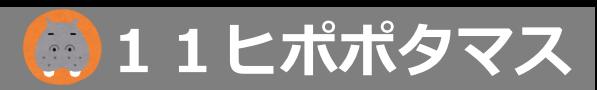

### **4-4. ユースケース×シナリオ**

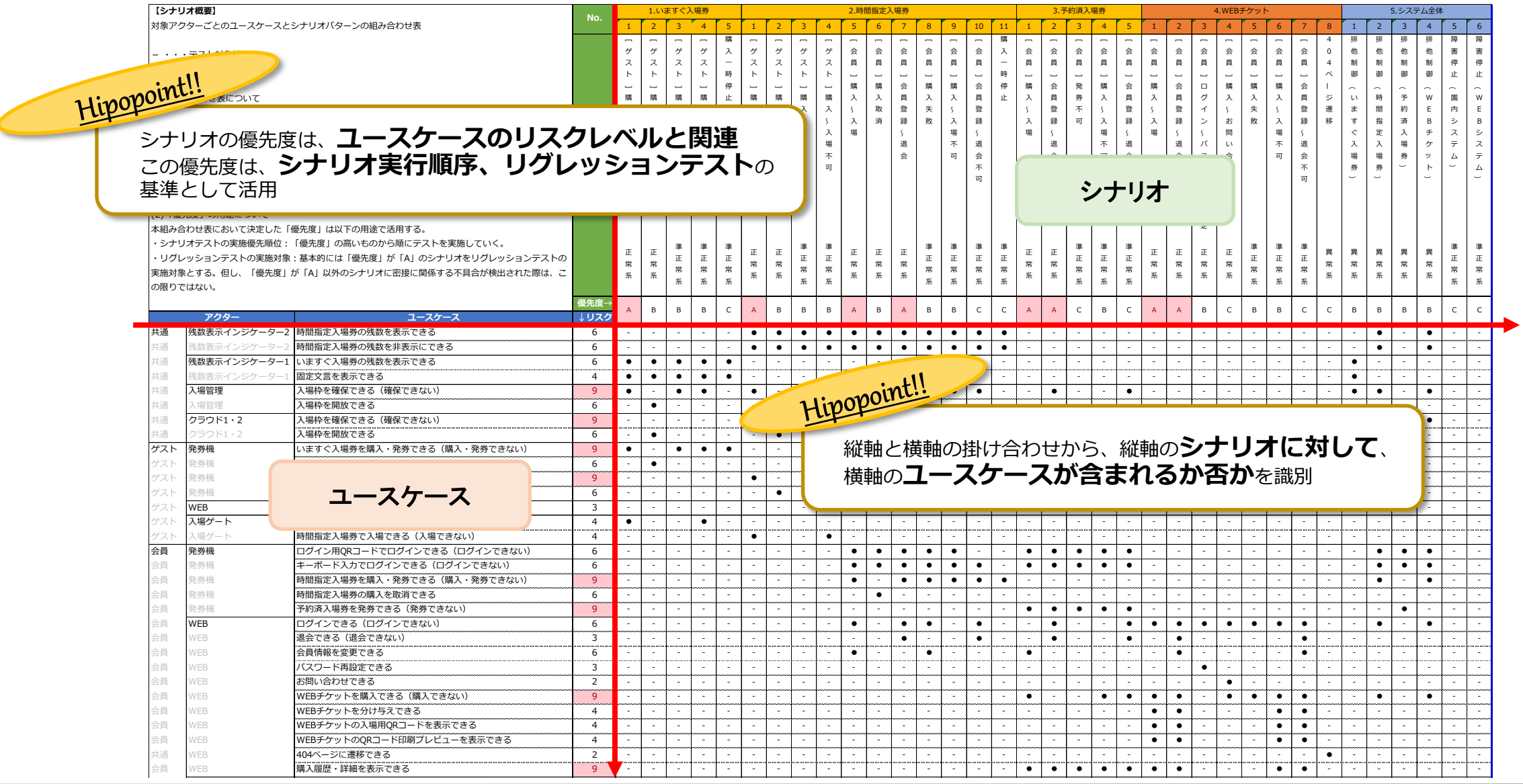

- **4. テスト詳細設計 インター・コンター インター・シート かいしょう しゅうしょう いちのあい (の) 1 1 ヒポポタマス <mark>-</mark> の) 1 1 セポポタマス** 

**4-5.テストケース**

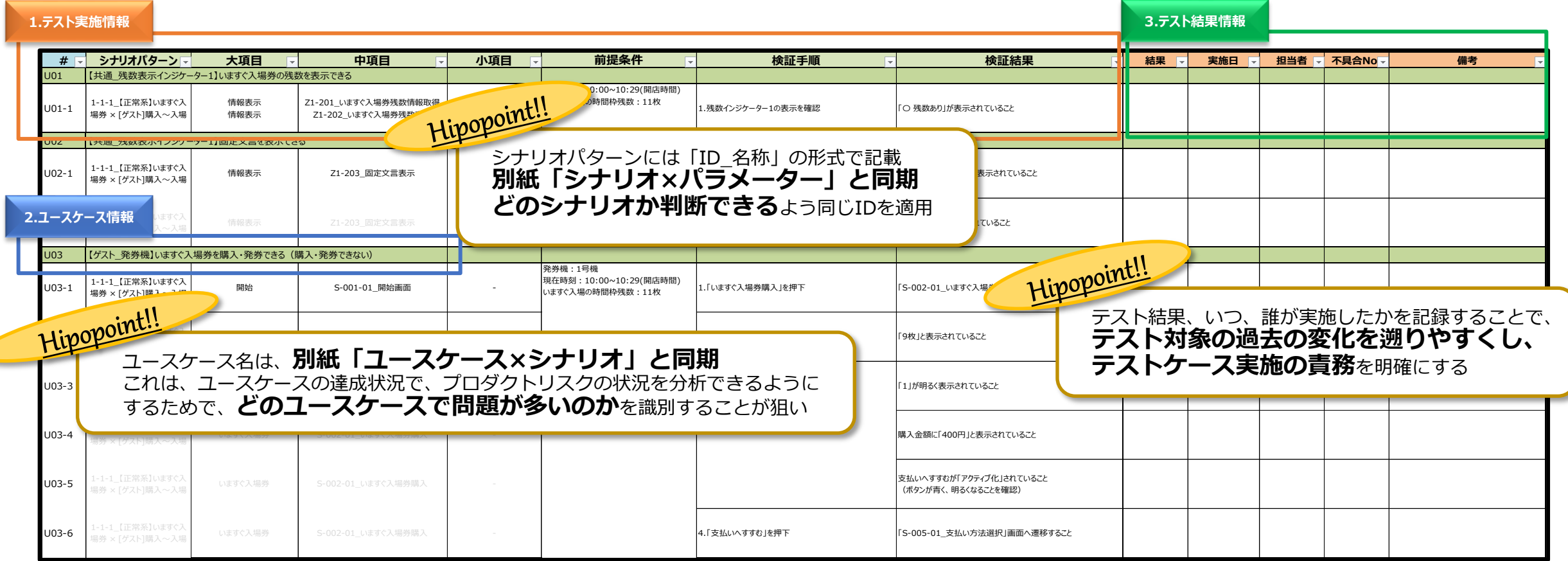

**4. テスト詳細設計 11ヒポポタマス**

### **4-6.テストデータ**

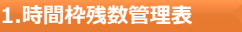

Hipopo<sup>tru::</sup><br>日本<br>日本の時間枠ごとの残数を一覧化することで、**購入可能な枚数を常に把握** 

また、運用により近い形でのテスト実行を想定しているため、「休園日」を設定

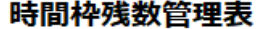

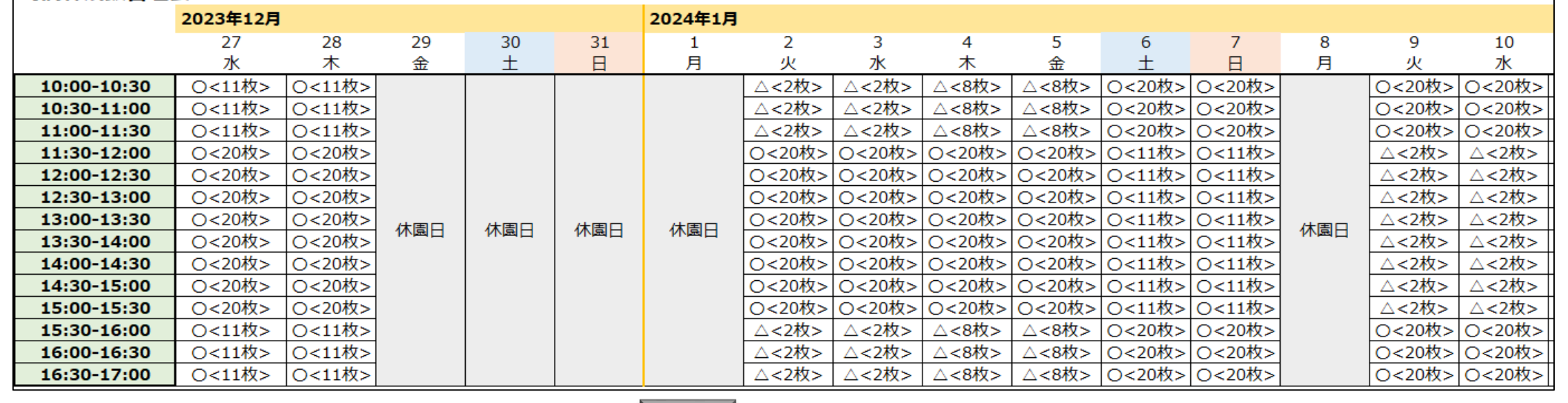

**他にも**

**2.アカウント管理表 3.決済管理表(発券機) 4.決済管理表(Webシステム)**

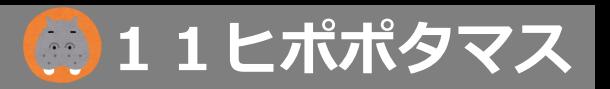

# ご清聴 ありがとうございました

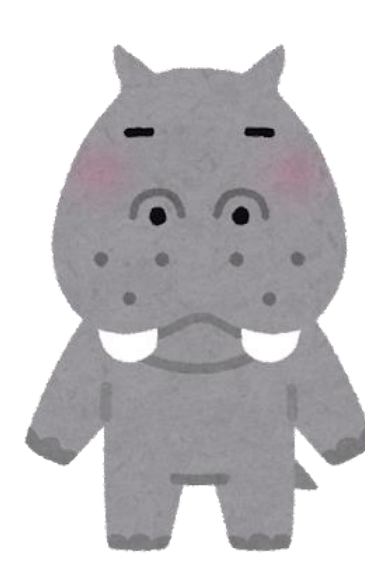

**11ヒポポタマス**